MUNI MED

## **Edukační tiskoviny Audiovideo záznamy**

### **Edukační a informační tiskoviny související se zdravotnickou problematikou**

- − Používejte co nejvíce vizuálních ukázek, který se vztahuje k problému nebo potřebě pacienta.
- − Při tvorbě tištěných materiálů používejte krátké věty (10 slov nebo méně).
- − Zaměřte se na hlavní klíčové body s informacemi, které je nutné uvést.
- − Pište odstavce o maximálně dvou až třech větách s jedním klíčovým bodem v odstavci.
- − Využívejte všeobecně známé a vhodné pojmy (operacionalizace pojmů) pro konkrétní cílovou populaci. V případě použití pojmů, které by nemusely být správně pochopeny, uveďte jejich srozumitelný výklad, definujte všechny pojmy, které jsou obtížně srozumitelné.
- ̶ Uvědomte si jazyk, zvyky a hodnoty, abyste vytvořili kulturně citlivý a účinný nástroj.

## **Tvorba edukačního letáku**

- ̶Identifikace **cílové skupiny**  koho chcete oslovit, zohlednit věk, pohlaví, specifické potřeby edukanta.
- ̶Co má být **obsahem** a **účelem** sdělení.
- ̶Kde bude leták distribuován.

## **Tvorba edukačního letáku – zásady**

#### **ZAUJMĚTE = PŘITÁHNĚTE POHLED, PRVNÍ DOJEM** (velký tlustý nadpis,

originální obrázek)

̶zaujměte titulkem

obrázkem (výstižný obrázek je místo mnoha slov) **STRUČNÁ, VÝSTIŽNÁ KOMUNIKACE PŘÍNOSNÝ OBSAH**

̶ČASOVÁ NALÉHAVOST a VÝZVA K AKCI (začněte ještě dnes – přihlásit se na prevenci, přestat kouřit, provoz nové ambulance od…)

̶UVEĎTE KONTAKTY (adresu, telefon, webovou stránku…)

## **Tvorba edukačního letáku – zásady**

- ̶dobře čitelný a přehledně rozložený text
- ̶harmonie psaného textu a volba obrázku
- ̶důležité informace ztučněte, zvětšete nebo odlište barevně
- ̶vyberte maximálně **2**-3 různé fonty, zvolte vhodný typ a velikost písma (10-14), pro nadpis např. Arial Black
- ̶informace typu: název události, datum, čas, místo, popis akce, zarovnejte nalevo nebo napravo (hůře čitelné je zarovnání celého textu na střed)

## **Zásady – barevnost**

̶použijte výrazné barvy (modrá, zelená, černá

červená – zdůrazňuje, upozorňuje, vytýká, provokuje)

#### ̶**2**-3 kombinace barev

̶ stejnou barevnost, grafiku volte dle firemního loga, webové stránky, oblečení zaměstnanců, používaných edukačních materiálů anebo pomůcek

̶ barevní tisk bude dražší, než černobílí

## **Zásady – kvalita papíru a rozměr letáku**

̶kvalita papíru – dělá první dojem a ten je důležitý

 $-$ vyšší gramáž (tvrdší papír) – stránka  $\longrightarrow$  praktická (odolnější) estetická (upoutá)

− rozměr letáku – např. A4 na nástěnku, A5, A6 do ruky

## **Souhrn pro tvorbu edukačního letáku**

Obsah letáku

- ̶ výstižný, přínosný a stručný, má zaujmout na první pohled,
- ̶ nejen cílová skupina a obsah sdělení, kvalita použitého papíru a struktura textu, ale také způsob distribuce letáku rozhodují o jeho rozměru
- ̶ jedno nebo oboustranný.

Struktura letáku:

výstižný a atraktivní nadpis (titulek),

jádro sdělení (souhrn důležitých a srozumitelných informací),

na konci jsou uvedeny použité zdroje, případné kontakty nebo zdroje k doplnění a autorizace.

## **Souhrn pro tvorbu edukačního letáku**

Grafická úprava

- − Dobře čitelný a přehledně rozložený text volí se kratší, přesné a výstižné věty (nežádoucí je dlouhý souvislý text), přiměřená velikost a typ písma (lze použít dva, nejvíce tři fonty). Mezi psaným textem a volbou obrázku/ů má být zachován soulad a vyváženost.
- − Zvýrazněné podstatné informace použít lze tučné písmo, větší velikost písma anebo barevné odlišení (kombinace nejvíce dvou až tří barev).
- − Adekvátně zvolený obrázek výstižný obrázek je mnohdy více vypovídající než obsáhlejší text.

## **Tvorba edukační brožura**

Důležitý:

̶obsah

— design

Brožura je příběh, který kombinuje slova a obrázky, proto by měly být v rovnováze, aby se váš příběh dal snadno přečíst a rychle pochopit. (Adobe.com)

> MIT NI  $M$   $\vdash$   $D$

## **Brožura – zásady tvorby**

- **1. Identifikujte cílovou skupinu**
- **2. Zaměřte se na tempo –** věnujte pozornost tempu vyprávění, správný tok obsahu a obrázků ↑ dostupnost informací, čtenáře více zaujme
- **3. Obsah brožury musí umožnit rychlé pochopení hlavní myšlenky** fakta podat rychlým a srozumitelným způsobem
	- použijte: krátké a čitelné odstavce
	- vstupní body: titulky, popisky a úvodní odstavce vyvažte prázdným místem (prázdný prostor nabízí čtenáři vizuální odpočinek)
	- harmonie psaného textu a obrázků nezahlcujte množstvím textu nebo příliš mnoha obrázky
- **4. Promyslete typ brožury** např. skládací
- **5. Výběr designu – sjednoťte designové prvky –** čitelný vizuální styl (služby Adobe Stock)
- **6. Výběr stylu a velikosti písma, barvy, obrázků … přizpůsobit rozměrům a počtu stran brožury**

### **Brožura**

- ̶**Upoutejte** např. navázání vizuálního kontaktu (obrázek obličeje), výstižný titulek
- ̶**Rozdělte obsah sdělení** do přehledných a na sebe logicky navazujících

částí

## **Brožura skládací**

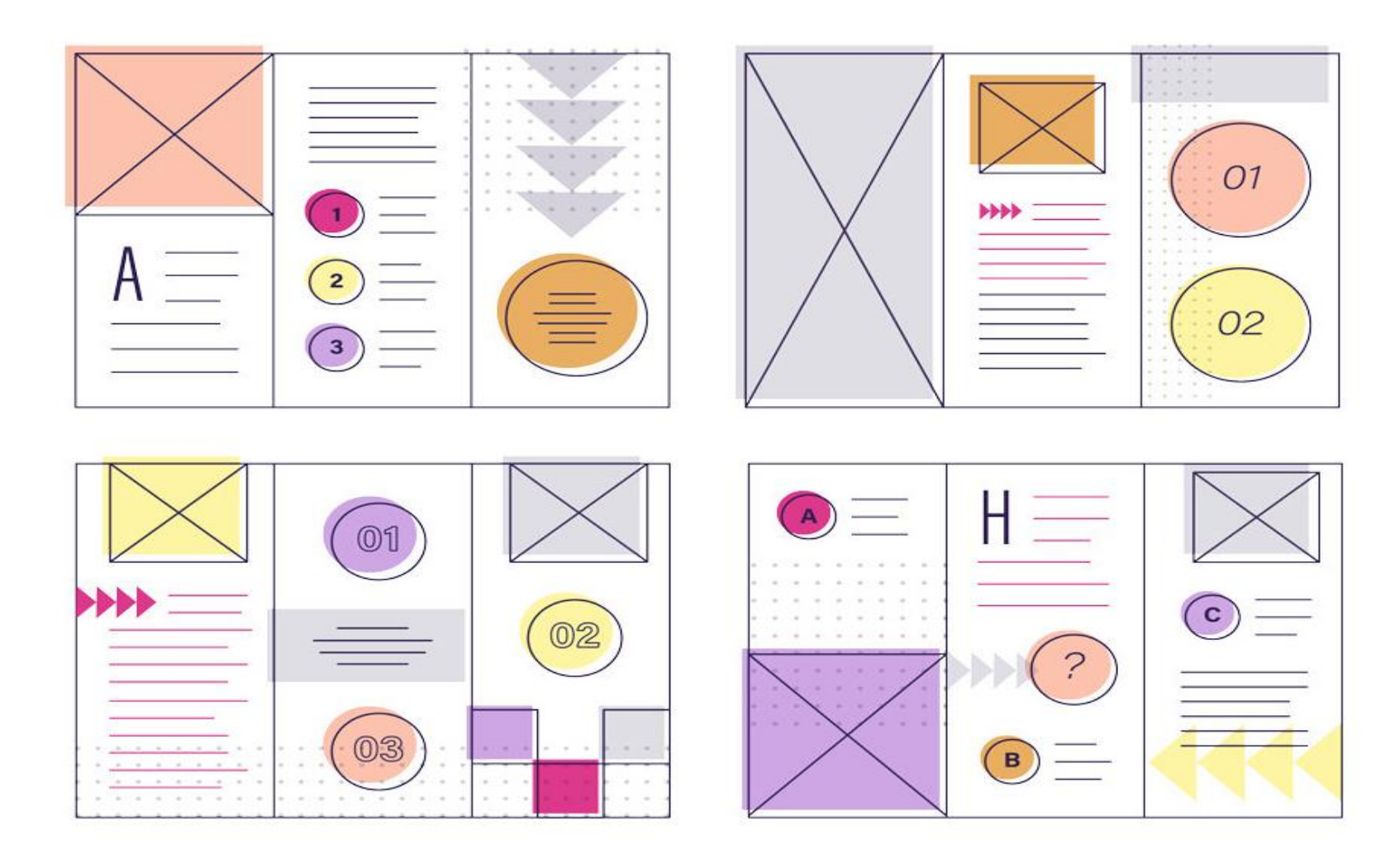

MUNI MED

## **Brožura skládací**

̶Snadné vytvoření v Microsoft Word (viz dále), popř. Adobe (Learn how to easily make a brochure | Výukové lekce pro Adobe InDesign) anebo nechat spravit na zakázku  $\odot$ 

### **Jak snadno vytvořit informační brožuru v Microsoft Word 1**

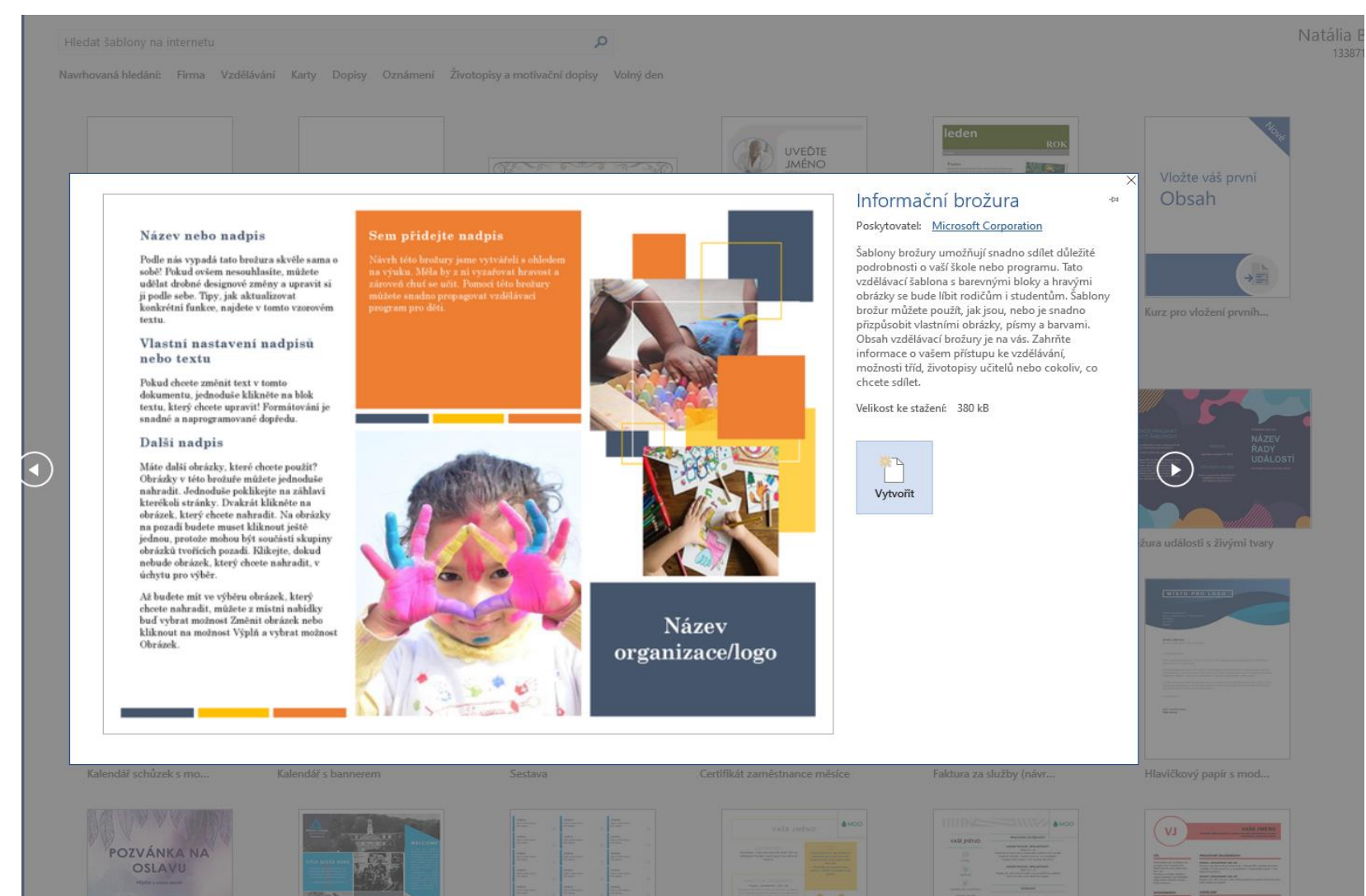

**NUNI** MED

### **Jak snadno vytvořit informační brožuru v Microsoft Word 2**

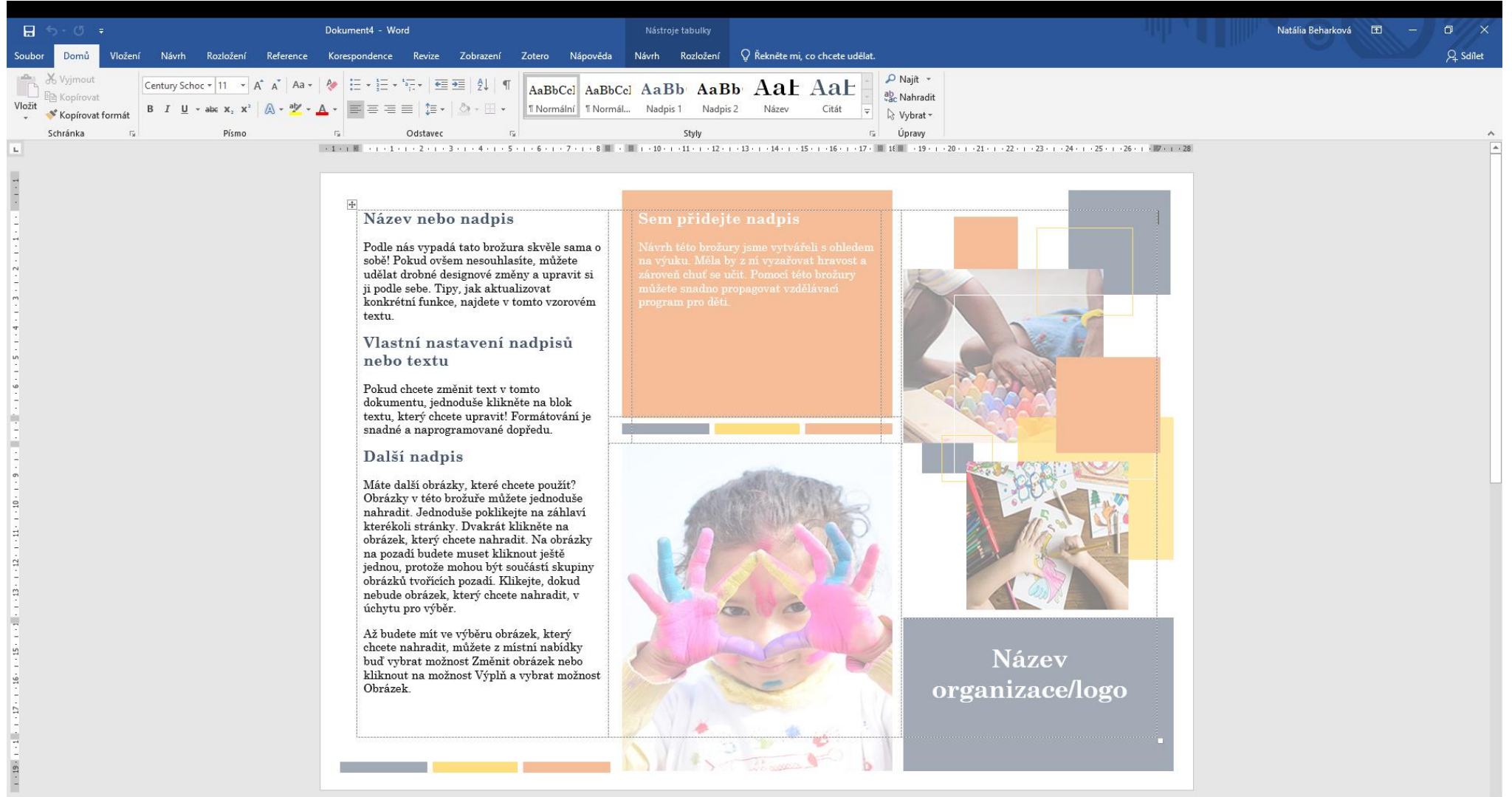

MUN 1

MED

# **ZÁKLADNÍ TYPOGRAFICKÁ PRAVIDLA**

#### Patkové

- ̶ součástí písma jsou patky
- ̶ Georgia, Bookman Old Style, Palatino linotype
- ̶ použití v knižní sazbě (knihy, závěrečné práce…)
- ̶ díky patkám je zejména delší text lépe čitelný (patky vedou oči lépe po řádku)

#### **Bezpatkové**

- ̶ písmo nemá patky
- ̶Arial, Tahoma a Verdana
- ̶ použití nadpisy, krátké texty

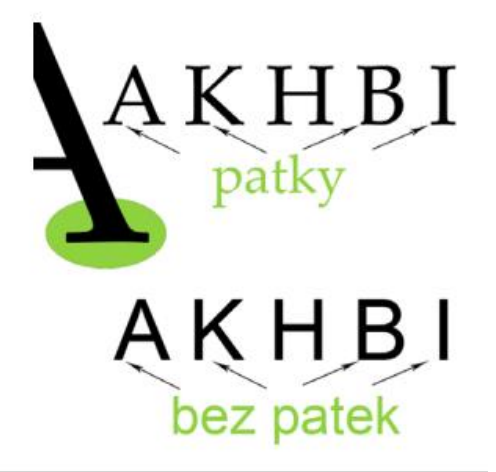

Patková i bezpatková písma lze v jednom dokumentu kombinovat (patkové pro běžný text – bezpatkové například pro nadpisy)

# **ZÁKLADNÍ TYPOGRAFICKÁ PRAVIDLA**

Nejčastější způsoby zvýraznění v textu:

̶*Kurzíva* – např. pro vyznačení pojmů, odborných termínů

̶**Tučné písmo** – text je na stránce výrazný např. v učebnicích

̶Podtržení – např. označení hypertextových odkazů nebo zásadních důrazných sdělení; v textu může být zejména u řádkování 1,5 a 1 hůře přehledné

Zvýraznění lze společně kombinovat (např. *tučná kurzíva*) → dobře zvažte, zda je to vhodné.

## **Souhrn pro tvorbu edukační brožury**

- ̶ "vyprávění" obsáhlejšího textu, který čtenáře provází od obecnějších informací ke konkrétnějším, zajišťuje více informací v jednom formátu, jednotlivá sdělení na sebe navazují,
- ̶ nejčastěji se používá brožura skládací (informační brožura) a prospekt (malá brožura s několika stránkami).

#### Struktura brožury:

- ̶ V úvodu je čtenář zpravidla seznámen s danou problematikou. Podle charakteru brožury lze uvést terminologický aparát (vysvětlení pojmu, definice nebo charakteristiku jevů a jiné).
- ̶ Jádro textu tvoří vhodně strukturovaný text.
- ̶ Na konci brožury jsou uvedeny použité zdroje, případné kontakty nebo zdroje k doplnění a autorizace.

IVI III NI I

## **Souhrn pro tvorbu edukační brožury**

Grafická úprava

- − Snadno pochopitelný text struktura obsahu je členěna na kratší, přehlednější a na sebe navazující odstavce, které jsou vyváženy "prázdným místem" (tzv. vizuální odpočinek).
- − Jednotný design vhodné formátování textu, výběr písma, použité barvy a obrázky jsou přizpůsobeny celkovému vzhledu, rozměru a počtu stran brožury.

### **Doporučení pro tvorbu audiovizuálních záznamů**

- − používejte kvalitní, vám dostupnou techniku a vhodný editor videí;
- − při pořizování audiozáznamu na mobil natáčejte na jeho šířku, mluvte na kameru v dostatečné vzdálenosti od mikrofonu (slovní komentář je vhodné namluvit samostatně v rámci editace videa);
- − na začátku a konci videosekvence ponechte alespoň tří vteřinovou pauzu (usnadní to editaci a střih videa);
- − zajistěte stabilizaci záznamu, provádějte klidné pohyby, zabraňte rychlým přechodům;
- − volte vhodné prostředí (osvětlení, okolí).
- − hudba ne hlučná, pozor na autorská práva

#### Struktura audiozáznamu:

nadpis (titulek), úvod může zahrnovat stručný souhrn problematiky, definici, charakteristiku, popis kompetencí, výčet pomůcek, následuje konkrétní postup nebo intervence, na konci jsou uvedeny použité zdroje, případné kontakty nebo zdroje k doplnění a autorizace.

 $M$   $\vdash$  11

### **Doporučení pro tvorbu audiovizuálních záznamů**

- ̶ Ve zdravotnickém zařízení je nutné mít povolení k pořizování audiozáznamu a souhlas *"natáčené"* osoby.
- ̶ Pořizování záznamu nesmí zasahovat do provozu pracoviště, nesmí se provádět záběry pacientů, citlivých údajů a záznamů.
- ̶ Na natáčení je potřeba se dobře připravit, možnost opakování bude omezena, tak jako i vyhrazený čas pro pořizování záznamu.

### **Doporučení pro tvorbu audiovizuálních záznamů**

- ̶ určené témata pro zpracování
- ̶ Namyslet scénář, posloupnost
	- Připravit pomůcky
	- Promyslet postup
	- Naučit se text

 $\langle \cdot \rangle$ 

## **Editace videa**

[̶Vytváření filmů v editoru videí \(microsoft.com\)](https://support.microsoft.com/cs-cz/windows/vytv%C3%A1%C5%99en%C3%AD-film%C5%AF-v-editoru-vide%C3%AD-94e651f8-a5be-ae03-3c50-e49f013d47f6)

- ̶Elyška Martynek [tutoriály Jak stříhat video v DAVINCI RESOLVE | Nejlepší program pro](https://www.youtube.com/watch?v=BPntw08WjbI)  úplné ZAČÁTEČNÍKY – YouTube
- [̶JAK STŘÍHAT VIDEA JEDNODUŠE A RYCHLE \(zdarma\) | DaVinci](https://www.youtube.com/watch?v=Cumve65FbNg) Resolve Edit | CZ TUTORIAL – YouTube
- ̶Camtasia Studio ihned zdarma ke stažení [Slunečnice.cz \(slunecnice.cz\)](https://www.slunecnice.cz/sw/camtasia-studio/)
- $-$  Strih [a export videa](https://www.youtube.com/watch?v=qL6TxHBMAz0) v programe Shotcut YouTube
- $-$  Hudba audio library, BENSOUND [Royalty Free Music by Bensound](https://www.bensound.com/)

## **Použité zdroje**

- ̶ 10 ZÁSAD, JAK VYTVOŘIT PROPAGAČNÍ A REKLAMNÍ LETÁK. PROPAGUJTE SE EFEKTIVNĚ
- Tiskárna a reklama Apromotion [10 zásad, jak vytvořit propagační a reklamní leták. Propagujte se efektivně](https://apromotion.cz/blog/46-10-zasad-jak-vytvorit-propagacni-a-reklamni-letak-propagujte-se-efektivne)
- ̶ Tisk letáku Tisk letáků [Grafický návrh -](https://www.expressprint.cz/order/product/letaky/templates) ExpressPrint.cz
- $-$  [ZÁKLADNÍ TYPOGRAFICKÁ PRAVIDLA A JEJICH UPLATNĚNÍ V PROGRAMU MICROSOFT WORD zakladni](https://www.gjszlin.cz/ivt/esf/ostatni-gdm/zakladni-typograficka-pravidla-a-jejich-uplatneni.pdf)typograficka-pravidla-a-jejich-uplatneni.pdf (gjszlin.cz)
- ̶ Brožura [Tvorba návrhů brožur podle potřeb vaší firmy | Adobe](https://www.adobe.com/cz/creativecloud/business/teams/use-cases/business-brochure.html)